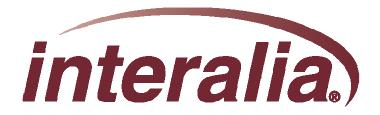

# XMUCOM+

## **Application Programming Level 1**

# **Training Session**

## XMUCOM+

# **Application Programming Level I**

# **Training Session**

Interalia Course # 70005

### **Overview of the Course**

- Module 1: XMU+/SBX Product Overview & Architecture
- Module 2: XMUCOM+ Software Interface
- Module 3: XMUCOM+ Configuration Design
- Module 4: Application Workshop

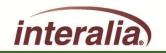

This course will permit you to understand:

- The basic hardware components
- The line card population rules, sizing and capacity
- The installation and connection to host equipment
- The upgrades, system backup and restore procedures
- The access to Interalia Field Installation support

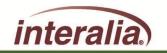

## Why bother with learning SBX/XMU+

- Compatible to all technology platforms
- Supports your customers with a huge variety of applications and functions, such as:
  - ACD/UCD Announcements
  - Interactive Call Processing
  - Pre-recorded scheduled or event-base Messages
  - Pre-recorded paging and repetitive Broadcasts
  - Music and Marketing-On-Hold
  - Redundancy for primary call processing system
  - Emergency Messaging
  - Information Lines
- Pre-requisite to Application Programming Level 2 Training Session

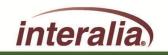

# Module 1 – SBX/XMU+ Product Overview & Architecture

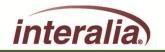

2009 Interalia Inc. All rights reserved

6/11/2009

After completing this Module, you will be able to:

- Understand the three chassis options
- Understand the system components
- Understand the control card and line cards

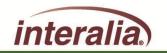

### **Product Overview**

## Interalia XMU+ and SBX Announcers

- Both the XMU+ and the SBX have a solid state designed microprocessor that offers a solution for small to large sized corporations
- They offer major advantages in processing customer calls for a broad range of customer needs
- Deliver high quality ACD (RAN) announcements
- Interactive auto attendant functionality
- Music On Hold

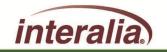

## Interalia XMU+ and SBX Announcers

- Pre-recorded announcements that play to assigned lines when the unit is activated by an incoming call
- Ability for users to navigate through different levels of messages by entering commands with a touch-tone telephone
- Flash memory that ensures configuration, statistics and messages are not lost in the event of a power failure
- Internal modem and Ethernet port for remote administration

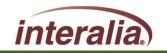

#### XMU+ offered in two styles:

XMU+ Large Chassis

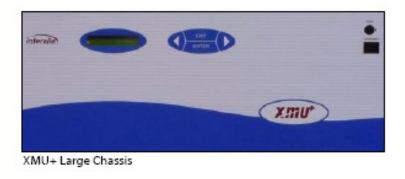

XMU+ Small Chassis

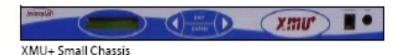

- Both come with 8 minutes of Standard record time expandable to 16,24,40,68,128 or \*360 minutes
- Both use the same type control card
- Both accept the same types of line cards that are offered

\* 360 Minutes must be special ordered in advance

interalia

2009 Interalia Inc. All rights reserved

### XMU+ Large Chassis:

- The XMU+ large chassis handles up to 8 Analog/MOH line cards for Call Processing, Audio Text, ACD Announcements <u>and</u> Music On-Hold (MOH)
- With a Music-On-Hold card installed, it can also act as a music/messaging on-hold system with two music inputs and four different outputs
- Redundant (Dual) power available

Provides a <u>flexible</u> configuration:

- 64 Analog channels
- 48 T1 channels
- 8 MOH cards (with dual power supply)

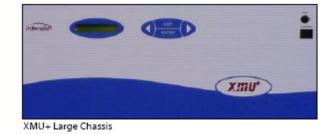

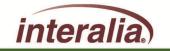

### **XMU+ Small Chassis**

- The XMU+ small chassis handles 1 line card for call processing, audio text, ACD announcements, auto attendant or Music on Hold (MOH)
- With a Music-On-Hold card installed, it can also act as a music/messaging on-hold system with two music inputs and four different outputs

#### Provides a <u>fixed</u> configuration:

- Only one line card:
  - 4 or 8 Low Impedance channels
  - 4 or 8 Analog channels
  - 24 T1 channels
  - 1 MOH card

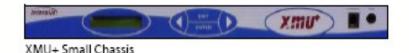

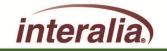

### **XMU+ Control Card**

- Modem
  - Download firmware remotely
  - Remote Administration
  - Download canned & system prompts remotely
- Remote Access
- Alarm
- Serial port 1
- Serial Port 2
- Network Interface

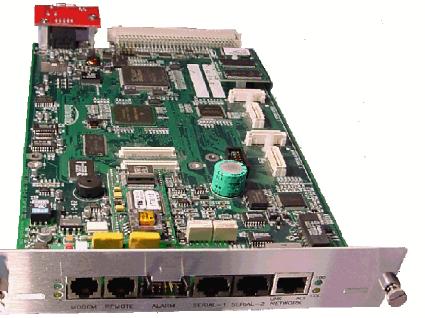

#### Flash Memory (up to 6 hours)

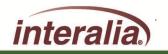

2009 Interalia Inc. All rights reserved

#### **XMU+ Card Population Rules**

- The XMU+ small chassis:
  - Has one slot for placement of only one card of any type

#### ► The XMU+ large Chassis:

- Max 8 Low impedance cards
- Max 8 Hybrid cards
- Max 8 MOH cards (dual power supply)
- Max 2 T1 cards (1<sup>st</sup> and 5<sup>th</sup> slot)

Large Chassis

Small Chassis

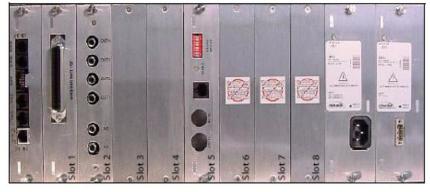

Both sizes require a control card and at least one power supply

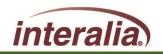

#### Low Impedance Card

- Supports passive applications only ACD/RAN announcements
- Connect up to 24 UTC ports on a Nortel PBX for 24 concurrent RAN announcements with out RAN Broadcast
- ► 4 or 8 ports

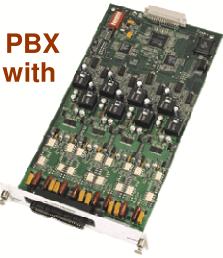

#### For ACD/RAN Announcements Only

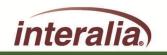

2009 Interalia Inc. All rights reserved

6/11/2009

#### **Hybrid Card**

- Supports both Passive (ACD/RAN) and Interactive (Auto Attendant) applications on a per port basis
- Interactive Applications:
  - Audio text/Information Lines
  - Auto Attendant/Call Processing
- ACD
  - RAN Announcements
- 4 or 8 ports

#### **For ACD/RAN Announcements and Interactive Applications**

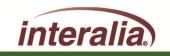

### **Digital (T1) Card**

- T1 (line side T1 24 ports)
  - Signaling: Loop start or E&M
  - Line coding: AMI, B8ZS
  - Framing Format: SF/D4 or ESF
- 1 Card max. on Small Chassis
- 2 Card max. on Large Chassis
- Should only be installed in the 1<sup>st</sup> or 5<sup>th</sup> slot
- Only for call processing/audio text applications
- CAT5 cable to connect RJ-45 port on the T1 line card directly to the RJ-45 on the line side T1 card of the PBX

#### **For Interactive Applications Only**

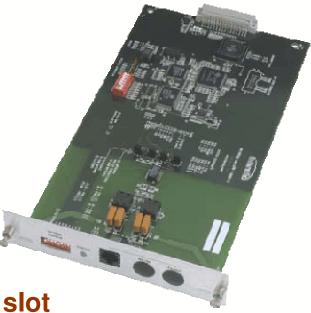

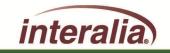

#### **MOH Card**

- 4 MOH outputs
- 2 Music source inputs
- Configurable fade times
- Configurable volume levels
- Combines music and messages
- Change messages "on the fly" using remote message access

| PABX Signal | Input 1 | Input 2 | Output 1 | Output 2 | Output 3 | Output 4 |
|-------------|---------|---------|----------|----------|----------|----------|
| External    | grn     | gm      |          |          |          |          |
| External    | red     | red     |          |          | _        |          |
| MOH Input   |         |         | grn      | gm       | grn      | grn      |
| MOH Input   | -       |         | red      | red      | red      | red      |

#### **For MOH Applications**

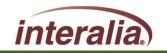

0

O ou

0

### **SBX Applications**

- The SBX can be used for:
  - Auto attendant/Call processing
  - Audio text/Information lines
  - ACD (RAN) Announcements
  - Music on Hold (Optional)

### **SBX Options**

- SBX options:
  - 8 Standard /16/32/60 minutes of memory
  - 4 or 8 analog channels
  - 2 MOH outputs (Optional)
  - 1 MOH input (Optional)

Flash Memory (up to 1 hour)

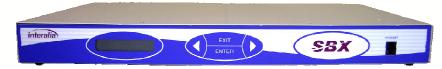

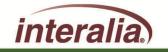

2009 Interalia Inc. All rights reserved

6/11/2009

### **SBX Chassis**

- Alarm
- Modem
  - Download firmware remotely
  - Remote Administration
  - Download canned & system prompts remotely
- Serial port 1
- Network Interface
- MOH Output 1
- MOH Output 2
- Audio Input
- Remote Access
  - Message security
- Analog ports 1-8

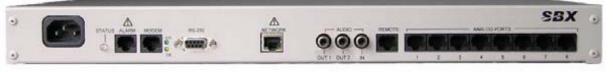

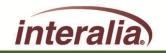

After completing this Module, are you able to:

- Understand the three chassis options?
- Understand the system components?
- Understand the control card and line cards?

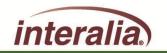

# Module 2 – XMUCOM+ Software Interface

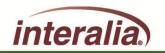

2009 Interalia Inc. All rights reserved

6/11/2009

After completing this Module, you will be able to:

- Understand the XMUCOM+ Toolbar
- Understand the XMUCOM+ Menu Bar and Functions
- Understand the XMUCOM+ Site Setup
- Understand the XMUCOM+ Communications

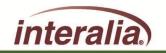

## **XMUCOM+** Software Interface

XMUCOM+ is a windows-based configuration and communication software program for the both the XMU+ and SBX product lines.

The software uses a simple "point and click" interface to help administrators directly manage 1000 or more XMU+/SBX systems via LAN (Network), Modem, or Direct RS-232 connection.

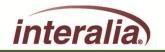

2009 Interalia Inc. All rights reserved

6/11/2009

## **XMUCOM+** Software

XMUCOM+ Version 7.23

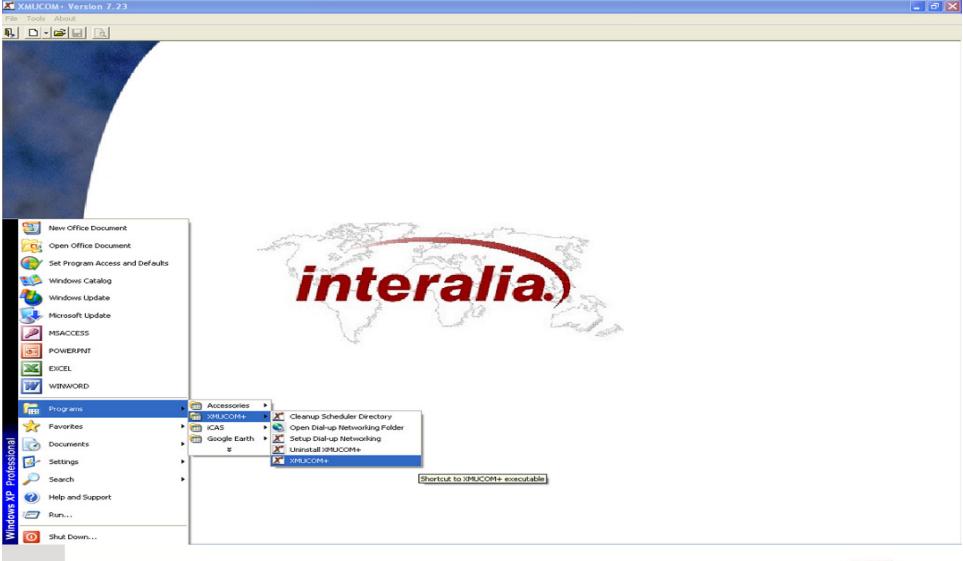

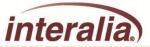

## **XMUCOM+** Toolbar

The XMUCOM+ Toolbar provides quick access to commonly used commands and tools. The Toolbar remains accessible through all XMUCOM+ functions and screens.

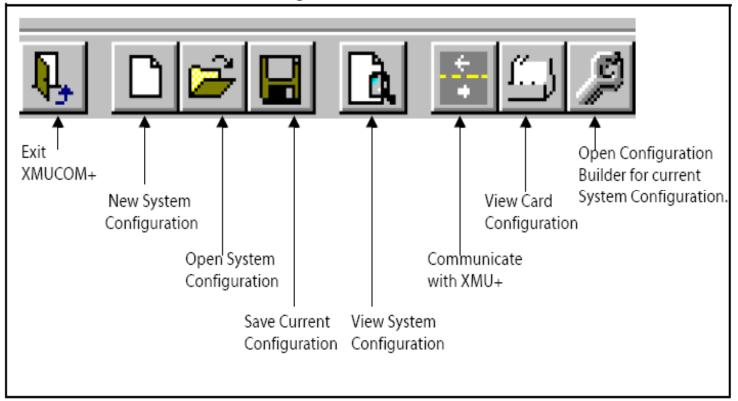

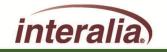

2009 Interalia Inc. All rights reserved

## XMUCOM+ Menu Bar - Tools

| Tools                               | This command     | Is used to                                                                                                    |
|-------------------------------------|------------------|----------------------------------------------------------------------------------------------------|
| <u>S</u> elect Site Book<br>Options | Select Site Book | Choose a site book stored on the local drive of your PC, or<br>one saved onto a network drive if shared access is required. |
|                                     | Options          | Enable, disable or modify the Auto Save feature, the User<br>Login feature, and notify unprocessed completed tasks.         |

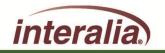

2009 Interalia Inc. All rights reserved

I

6/11/2009

## XMUCOM+ Menu Bar - File

| <u>F</u> ile                              | This command | Is used to                                                        |
|-------------------------------------------|--------------|-------------------------------------------------------------------|
| <u>N</u> ew<br>Open                       | New          | Create a new XMU+ system configuration.                           |
| <u>C</u> lose<br>Save                     | Open         | Open an existing system configuration.                            |
| Save <u>A</u> s<br><u>R</u> ecent Files 🕨 | Close        | Close current configuration.                                      |
| <u>E</u> xit                              | Save         | Save the current program or system configuration to the database. |
|                                           | Save As      | Save the current system configuration under a new file name.      |
|                                           | Recent Files | Open the nine most recently used configurations.                  |
|                                           | Exit         | Exit the XMUCOM+ application.                                     |
|                                           |              |                                                                   |

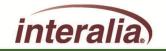

2009 Interalia Inc. All rights reserved

6/11/2009

## **XMUCOM+** Menu Bar - Communications

| communication                                                                                             | This command     | Is used to                                                                                                    |  |
|----------------------------------------------------------------------------------------------------|------------------|----------------------------------------------------------------------------------------------------|--|
| <u>Site Book</u><br>Import Site Book<br>Export Site Book<br><u>Communicate</u><br>Completed Scheduled Tas | Site Book        | Manage and enter site specific information such as site<br>name, site ID, connection methods, file handling standards,<br>and configuration and statistic file handling guidelines.                                                                   |  |
| Delete Partition<br>Synchronize<br>Launch R <u>e</u> Scheduler<br>Launch <u>T</u> elnet Session           | Import Site Book | Import previously stored site information to a new or<br>existing version of XMUCOM+. Imported site information<br>is stored in the XMUCOM+ database. This process will<br>overwrite any existing entries.                                            |  |
|                                                                                                    | Export Site Book | Export site information from the current version of XMUCOM+ into a backup file.                                                                                                    |  |
|                                                                                                    | Communicate      | Enter and manage uploads and downloads of configurations<br>to and from the XMU+. These tabs allow you to identify the<br>elements to be downloaded or uploaded, and lets you set<br>schedules for certain activities, such as generating statistics. |  |

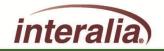

2009 Interalia Inc. All rights reserved

## XMUCOM+ Menu Bar - Communications (Cont.)

| Completed Scheduled<br>Tasks                                            | View a list of completed scheduled tasks. This menu lets you determine which scheduled communication tasks are completed and can be processed.                                                                                                    |
|-------------------------------------------------------------------------|----------------------------------------------------------------------------------------------------|
| Delete Partition                                                        | Delete a selected partition from the XMU+ configuration                                                                                                    |
| Synchronize                                                             | This feature allows the user to cross reference the PC<br>software configuration with the one currently residing on<br>the XMU+. A list of nodes/messages existing on the XMU+,<br>but not found in the PC software file will be displayed and<br>can be deleted from the XMU+ at this time if required. |
| Launch ReScheduler                                                      | Open an application which tracks all tasks scheduled and/or<br>repeated in the future before submitting them to<br>SchedulerPlus to be executed.                                                                                                    |
| Launch Dashboard                                                        | Open the communication dashboard which displays progress and status on a scheduled event.                                                                                                    |
| Launch Telnet Session Start a diagnostic session with an XMU+ via Telne |                                                                                                    |

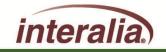

2009 Interalia Inc. All rights reserved

6/11/2009

## **XMUCOM+** Menu Bar - Configuration

| nfiguration                                                       | This command          | ls used to                                                                                                    |
|-------------------------------------------------------------------|-----------------------|----------------------------------------------------------------------------------------------------|
| Card Configuration<br>Configuration Builder<br>⊻iew Configuration | Card Configuration    | Open the <i>Card Configuration</i> window so that you can configure and set options for the various cards in the XMU-unit. This includes:                                                                                                    |
|                                                                   |                       | <ul> <li>Specifying the types of cards on your XMU+ unit.</li> <li>Identifying the program configuration (start nodes) that are to run from each line and partition.</li> <li>Setting Line and Partition behaviors.</li> </ul>                          |
|                                                                   | Configuration Builder | Open the <i>Config Builder</i> window, where you can design, edit, modify, or delete program configurations, their associated nodes, and their partition settings.                                                                                      |
|                                                                   |                       | Developers can create the program configuration on the XMUCOM+ (independent of the XMU+ unit) and download them using the <b>Communications</b> command when they are ready to test and implement them.                                                 |
|                                                                   | View Configuration    | Display a text-based view of your current system<br>configuration. This file provides summary information<br>about all the partitions, cards, default nodes, program<br>nodes, commands, and messages that make up your curren<br>system configuration. |

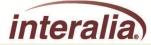

2009 Interalia Inc. All rights reserved

6/11/2009

## **XMUCOM+** Menu Bar - Administration

|                                                                    | This command                         | d Is used to                                                                                                    |
|--------------------------------------------------------------------|--------------------------------------|----------------------------------------------------------------------------------------------------|
| System<br>Administration Window About<br>System ▶ ⊠MU Settings     |                                      | Set XMU system settings, access codes, session limits,<br>partitioning, and other XMU+ options. The four main sub-<br>menu options are:                                                                                                    |
| Statistics     Override       Daylight Saving:     System Commands | <u>D</u> verride<br>Daylight Saving: | XMU Settings: Use this window to set access codes, session limits, enable partitioning, modes of operation, and language of operation.                                                                                                    |
|                                                                    | <u>E</u> WT Configuration            | <b>Override</b> : Use this window to set the start node for the override configuration (for each line on each card) of an XMU+ unit.                                                                                                    |
|                                                                    |                                      | <b>Daylight Savings:</b> Use this window to set the start and stop<br>dates for daylight savings. This command is only required<br>for those parts of the country that implement daylight<br>savings.                                                                     |
|                                                                    |                                      | <b>System Commands</b> : Lets you set, retrieve, and send date,<br>time, and firmware related information to the selected<br>XMU+ unit. These tasks are not commonly used. Most of<br>these tasks can also be performed directly from the Front<br>Panel of the XMU+ box. |
|                                                                    | Statistics                           | Retrieve and view statistics for a specific site and partition o<br>the selected XMU+ unit. Users can also choose to view<br>existing or already retrieved statistics.                                                                                                    |

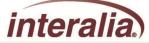

2009 Interalia Inc. All rights reserved

6/11/2009

## XMUCOM+ Menu Bar – Window/About

#### Window Menu.

 Window
 This command...
 Is used to...

 Cascade
 Cascade open windows for easy access.

#### About Menu.

| About<br>About Interalia XMUCOM+ | This command                 | Is used to                                                                                          |
|----------------------------------|------------------------------|----------------------------------------------------------------------------------------------------|
|                                  | About Interalia's<br>XMUCOM+ | Provide general information about the XMUCOM+<br>application, its version, and contact information. |

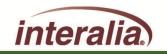

2009 Interalia Inc. All rights reserved

6/11/2009

## **XMUCOM+** Site Setup

### **Overview - Site Preparation**

XMU+ units can be installed at multiple sites or locations. Organizations that choose to install XMU+ at multiple sites must properly organize, document, and prepare site specific information. XMUCOM+ site management features let you manage multiple XMU+ sites from a single location.

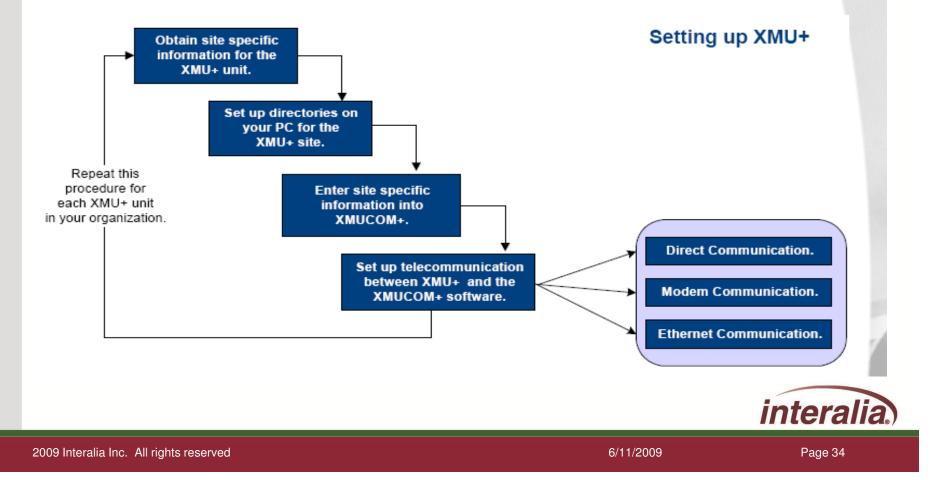

## XMUCOM+ Site Setup

#### Set up Physical Communication to XMU+

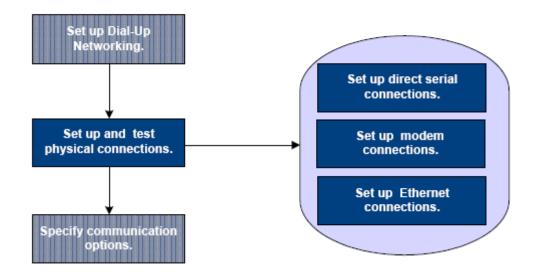

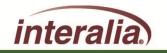

2009 Interalia Inc. All rights reserved

6/11/2009

## **XMUCOM+** Communications

| ook                  |               | File Handling                                                             |
|----------------------|---------------|---------------------------------------------------------------------------|
| Site Name:           | Company XMU+  |                                                                           |
| Site ID:             | Minneapolis   | Default Path: C:\Program Files\XMUCOM+\MSGS\                              |
| XMUCOM+ Access Code: |               | C:\Program Files\XMUCOM+\M5G5\                                            |
| Chassis Type:        | UNKNOWN       |                                                                           |
| -Connection          |               | Configuration Files                                                       |
| Connect Method:      | LAN           | C Overwrite                                                               |
| IP Address:          | 192 168 100 2 | Auto Increment                                                            |
|                      |               | Default Filename: config.xmp                                              |
| Dial-up Connection:  | Modem         |                                                                           |
| Number to Dial:      |               | Default Path: C:\Program Files\XMUCOM+\CONFIGS\                           |
| -FTP Security        |               | Statistic Files                                                           |
| F Enabled            |               | Overwrite     Auto Increment                                              |
|                      |               |                                                                           |
|                      |               | Default Filename: stat.csv Default Path: C:\Program Files\XMLICOM+\STATS\ |
|                      |               | Default Path: C:\Program Files\XMUCOM+\STATS\                             |
|                      |               |                                                                           |
|                      | ОК            | Cancel Apply                                                              |

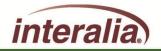

2009 Interalia Inc. All rights reserved

# **XMUCOM+** Communications

| Langest City Darsh                                                                                                    |                                                                                                    |                                                                                                    |                                                                                                    |
|----------------------------------------------------------------------------------------------------|----------------------------------------------------------------------------------------------------|----------------------------------------------------------------------------------------------------|----------------------------------------------------------------------------------------------------|
| Import Site Book<br>Export Site Book                                                                                                    | Step1: Operations                                                                                                    | Step2: Site/Schedule                                                                                                    |                                                                                                    |
| <u>Communicate</u><br>Completed Scheduled Tasks<br><u>Delete Partition</u><br>Synchronize<br>Launch ReScheduler<br>Launch Telnet Session | Send to XMU+/SBX Send Configurations Send Entire Configuration Integrity Check Synchronize Send Partition in Configuration Send Node(s) in Configuration Send Messages Send All Messages Send Message(s) in Partition | Receive from XMU+/SBX  Receive Configurations  Receive Entire Configuration  Receive Messages  Receive All Messages  Receive Message(s) in Partition | Statistics<br>Single Partition<br>Receive Statistics<br>Reset Statistics<br>Receive Reset Statistics |
|                                                                                                    | Select Nodes<br>Available Node(s)                                                                                                    | Selected View XMU+/SBX Add >>                                                                                                    | Node(s)                                                                                              |
|                                                                                                    |                                                                                                    | << Remove                                                                                                    |                                                                                                    |
|                                                                                                    |                                                                                                    | Close Apply                                                                                                    | intera                                                                                               |

# **XMUCOM+** Communications

|   | Communication                                                             |
|---|---------------------------------------------------------------------------|
| F | Step1: Operations Step2: Site/Schedule                                    |
|   | -Select Site                                                              |
|   | Available Site(s) Selected Site(s)                                        |
|   | Site Name SiteID Method Chassis Type Site Name SiteID Method Chassis Type |
|   | Add >><br>                                                                |
|   | -Select Schedule                                                          |
|   |                                                                           |
|   | Option: Immediate                                                         |
|   | Close Apply                                                               |
|   | inter                                                                     |
|   | 6/11/2009 Page :                                                          |

2009 Interalia Inc. All rights reserved

After completing this Module, are you able to:

- Understand the XMUCOM+ Toolbar?
- Understand the XMUCOM+ Menu Bar and Functions?
- Understand the XMUCOM+ Site Setup?
- Understand the XMUCOM+ Communications?

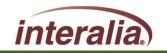

# Module 3 – Configuration Design Nodes

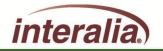

2009 Interalia Inc. All rights reserved

6/11/2009

#### **Module 3: Objectives**

After completing this Module, you will be able to:

- Understand the basic XMUCOM+ Configuration Nodes
- Understand how the modules interrelate / interconnect
- Ready to program

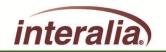

#### **Configuration Design Nodes**

#### **NODES:**

A Node consists of a group of commands or XMU+/SBX settings. Nodes are building blocks that are linked together to create a program/configuration to control the actions that the XMU+/SBX performs. The actions performed by each node are based on specific commands and parameters that are coded within that node.

Nodes are used as steps within a call flow, to add menu choices, play additional messages. Add time/date screening, provide user interaction and responses, transfer calls, or allow branching to new actions

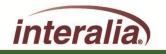

#### **Message Node:**

Used to identify and store message file information.

Each message node, with it's associated message or music file, can be reused in multiple locations within a single program configuration.

| 🗶 MSG Node Editor                          |
|--------------------------------------------|
| MSG 1 🗸 1 of 3 🕨 🕨                         |
| Label: Message #1                          |
| Max_Length(sec): 0                         |
| State DTMF<br>On C Off Gignore C Interrupt |
| 🔽 Backup to Flash Memory                   |
| Access Code:                               |
| File Name: P01M001.wav                     |
| Directory:                                 |
| Comment:                                   |
| OK Cancel Apply                            |

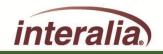

2009 Interalia Inc. All rights reserved

#### **CMD Node:**

Contain other commands and nodes to group a related set of commands.

It is typically used to execute a series of commands that can send the caller to various destinations.

| 🗶 CMD N | ode Editor 🛛 🔀               |
|---------|------------------------------|
| I.      | ← ← CMD 1 		 I of 1 		 > > > |
| Label:  | CMD Node                     |
| Actions |                              |
| Order   | Command/Node Label           |
| 1       | MSG 1                        |
| 2       | DTMF 1                       |
|         |                              |
|         |                              |
|         |                              |
|         |                              |
| Add     | Insert Remove Edit Up        |
|         |                              |
|         | k Assign Down                |
| L       |                              |
|         | OK Cancel Apply              |
|         |                              |
|         |                              |

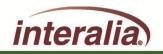

2009 Interalia Inc. All rights reserved

# List Node:

Used to insert a series of messages into an XMU+/SBX program configuration

| X  | LIST Nod     | e Editor      |            |               |
|----|--------------|---------------|------------|---------------|
|    | М            | 🔹 LIST 1 🔍    | 1 of 1 🛛 🕨 | Ы             |
| La | abel: List # | 1             | Mode:      | Rotate 💌      |
| Г  | Actions      |               |            | All<br>Rotate |
|    | Order        | Command/Node  | Label l    | Skip          |
|    | 1            | MSG 1         | Message #1 |               |
|    | 2            | MSG 2         | Message #2 |               |
|    | 3            | MSG 3         | Message #3 |               |
|    |              |               |            |               |
|    |              |               |            |               |
|    |              |               |            |               |
|    | Add Quick A  | Insert Remove | Edit       | Up<br>Down    |
| Ŀ  |              | issign        | _          |               |
|    | 0            | Cancel        | Apply      | ,             |

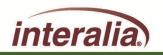

2009 Interalia Inc. All rights reserved

| Date Node:                                                          | A DATE Node Editor                                                                                                    |
|---------------------------------------------------------------------|----------------------------------------------------------------------------------------------------|
| Will execute a set of commands on a specific date or day, or within | Label: Date 1<br>Mode<br>© Day © Date                                                                                  |
| a range of dates.                                                   | Start     Stop       Saturday     Sunday       Actions       Order     Command/Node       1     MSG 1       Message #1 |
|                                                                     | Add     Insert     Remove     Edit     Up       Quick Assign     Down                                                  |

-

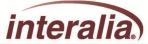

2009 Interalia Inc. All rights reserved

## **Time Node:**

Will execute a group of commands when a call is received within a specific time range.

| I                                           |
|---------------------------------------------|
| Label: Time Node                            |
| Start                                       |
| 17 •: 00 • 08 •: 00 •                       |
|                                             |
| Actions<br>Order Command/Node Label         |
| 1 MSG 1 Message #1                          |
|                                             |
|                                             |
|                                             |
| Add Insert Remove Edit Up                   |
| Add Insert Remove Edit Up Quick Assign Down |
|                                             |
| OK Cancel Apply                             |
|                                             |

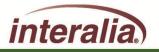

2009 Interalia Inc. All rights reserved

## **XFER Node:**

Group settings and commands that allow the XMU+/SBX to perform call transfers.

| <u>X</u> | XFE    | R Node   | Editor |          |           | ×       |
|----------|--------|----------|--------|----------|-----------|---------|
|          |        | 14       | XFER 1 | 1 - 1    | of 1 🕞 🕨  | H       |
| L        | abel:  | Transfer | 1      |          |           |         |
| D        | )ial:  | 0        |        |          |           |         |
| s        | ityle: | STYLE 1  | -      | Default> |           |         |
| Г        | Ехсер  | tions    |        |          |           |         |
|          |        |          | Comman | nd/Node  | Label     |         |
|          | Hold   |          | MSG 1  |          |           |         |
|          | мон    |          | NOOP   |          |           |         |
|          | Busy   | 1        | MSG 1  |          | Message # | 1       |
|          | Busy   | 2        | MSG 1  |          | Message # | 1       |
|          | No A   | nswer    | MSG 1  |          | Message # | 1       |
|          | Answ   | /er      | MSG 1  |          | Message # | 1       |
|          | r      |          |        | L        | Edit      | Default |
|          | [      | ОК       |        | Cancel   | App       | bly     |
|          |        |          |        |          |           |         |

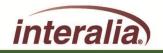

2009 Interalia Inc. All rights reserved

# **STYLE Node:**

Settings that ensure the XMU+ unit will perform transfers in a manner compatible with the PBX (hook-flash duration etc.)

| 🕈 STYLE Node Editor 🛛 🛛 🔀  |            |  |  |  |  |  |
|----------------------------|------------|--|--|--|--|--|
| I I I STYLE 1 	 1 of 3 	 ► |            |  |  |  |  |  |
|                            |            |  |  |  |  |  |
| Label: Transfer            | Style 1    |  |  |  |  |  |
| Supervised                 | C PARTIAL  |  |  |  |  |  |
|                            | C ENHANCED |  |  |  |  |  |
| Hook Flash (msec):         | 500 💌      |  |  |  |  |  |
| Transfer:                  | !          |  |  |  |  |  |
| Disconnect:                |            |  |  |  |  |  |
| Threshold:                 | Low        |  |  |  |  |  |
| Retrieve:                  | !          |  |  |  |  |  |
| Busy Retry (sec):          | 4          |  |  |  |  |  |
| Num Retries:               | 3 💌        |  |  |  |  |  |
| Ring Limit:                | 5 💌        |  |  |  |  |  |
| Busy On (msec):            | 500 💌      |  |  |  |  |  |
| Busy Off (msec):           | 500 💌      |  |  |  |  |  |
| Ring On (msec):            | 2000 💌     |  |  |  |  |  |
| Ring Off (msec):           | 4000 💌     |  |  |  |  |  |
| OK Cancel Apply            |            |  |  |  |  |  |

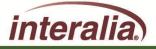

2009 Interalia Inc. All rights reserved

# **DTMF Node:**

Used to present menu selection prompts to a callers, and to execute specific actions depending on the digits entered by the caller.

Each action has a predefined target such as playing a message, transfer to an extension or sub-menu.

#### X DTMF Node Editor DTMF 1 Label: Exceptions Prompts Order Command/Node Label Command/Node Label 1 MSG 1 Message #1 Timeout NOOP. Invalid NOOP Abort XFER 1 Transfer 1 Add Insert Remove Edit Up Edit Default Down Quick Assign Actions 1 🔻 Number of Digits: Key Press Command/Node Label 2 MSG 2 Message #2 No 🔻 Terminating Digit: 3 MSG 3 Message #3 1 🔻 Retry Limit: 5 👻 Selection Time Out(sec): 2 🔻 Digit Time Out(sec): Add Insert Remove Edit Up DTMF Clear: Yes 🔻 Down Quick Assign OK Cancel

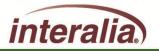

# **AUTO Node:**

Used to develop Auto-Attendant program applications.

Allows you to provide a menu that allows callers to dial <u>Both</u> extension ranges and single key press options in the same menu (no need to "press one to dial by extension").

|                           | AUTO 1 💌 1 of    | 1 → →                    |            | Label:           | Auto N        | lode 1       |            |     |
|---------------------------|------------------|--------------------------|------------|------------------|---------------|--------------|------------|-----|
| Prompts                   |                  |                          |            | Ехсер            | tions         |              |            |     |
| Order                     | Command/Node     | Label                    |            |                  | Com           | mand/Node    | Label      |     |
| 1                         | MSG 1            | Message #1               |            | Timed            | out NOC       | P            |            |     |
|                           |                  |                          |            | Invali           | d NOC         | P            |            |     |
|                           |                  |                          |            | Abort            | XFEF          | R1           | Transfer 1 |     |
| Add Inse                  | t Remove Edit    |                          | Up         | *                | NOC           | P            |            |     |
| Quick Assign              |                  |                          | Down       | #                | NOC           | P            |            |     |
| Actions                   |                  | (                        |            |                  |               |              | Edit Defa  | ult |
| Entry                     | Command/Node     | Label                    |            |                  | Number of D   | iaits:       | 4 🔻        |     |
| 1000-9999<br>0-0          | XFER 2<br>XFER 1 | Transfer 2<br>Transfer 1 |            |                  |               | ·            |            |     |
| 0-0                       |                  | Transfer 1               |            |                  | Ferminating   | Digit:       | No 💌       |     |
|                           |                  |                          |            | Retry Limit: 1 💌 |               | 1 🔻          |            |     |
|                           |                  |                          |            | 5                | Selection Tin | ne Out(sec): | 5 🔻        |     |
| Add Insei<br>Quick Assign | rt Remove Edit   |                          | Up<br>Down | [                | Digit Time O  | ut(sec):     | 2 🔻        |     |
|                           |                  | ок                       | Cancel     | 1                | Apply         |              |            |     |

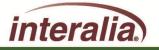

## **VOX Node:**

Used to provide a menu that responds to caller's voice prompts instead of DTMF prompts.

| X VOX Node Editor                          |               | ×           |
|--------------------------------------------|---------------|-------------|
| I I of 1 → →                               | Label: VOX 1  |             |
| Prompts                                    | Exceptions    |             |
| Order Command/Node Label                   | Command/Node  | Label       |
| 1 M5G 1                                    | Timeout MSG 1 |             |
|                                            | Abort MSG 1   |             |
|                                            | DTMF MSG 1    |             |
| Add Insert Remove Edit Up Quick Assign Dov |               | EditDefault |
|                                            |               |             |
| Actions                                    | Beep:         | Yes 💌       |
| Prompt Command/Node Label                  |               |             |
| MSG 1 MSG 2                                | Threshold:    | 6 🔻         |
|                                            | Wait(sec):    | 2 🔻         |
|                                            | Retry Limit:  | 3 🔻         |
|                                            |               |             |
| Add Insert Remove Edit Up                  |               |             |
| Quick Assign Dov                           | <u>/n</u>     |             |
| ОК                                         | Cancel Apply  |             |

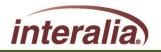

2009 Interalia Inc. All rights reserved

# **MOH Node:**

Allows the XMU+ (with MOH interface card) to be used as a Music on Hold source for delivering a combination of messages and music to callers on hold.

| X MOH No    | 🗶 MOH Node Editor |              |   |  |  |
|-------------|-------------------|--------------|---|--|--|
| I           | MOH 1 💌 1         | of 1 🕨 🕨     |   |  |  |
| Label:      | MOH 1             |              |   |  |  |
| Fade Time:  | 2.5               |              |   |  |  |
| Music Level | 6 🗸               |              |   |  |  |
| Actions     |                   |              | 1 |  |  |
|             | Command/Node      | Label        |   |  |  |
| Voice       | CMD 1             | CMD Node     |   |  |  |
| Music       | MSG 1             | Message #1   |   |  |  |
|             | ]                 | Edit Default |   |  |  |
|             | OK Cancel         | Apply        |   |  |  |

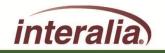

2009 Interalia Inc. All rights reserved

#### **PAAS Node:**

Used to activate a message or a series of messages to be played over a <u>Public Address</u> <u>Announcement System.</u>

| 🔀 PAAS Node Editor 🛛 🔀 |               |              |   |  |  |
|------------------------|---------------|--------------|---|--|--|
| H                      | PAAS 1        | 1 of 1 🛛 🕨 📕 |   |  |  |
| Label:                 | PAAS 1        |              | ] |  |  |
| Card:                  | 1 💌           |              |   |  |  |
| Line:                  | 1 🔻           |              |   |  |  |
| Priority:              | 0 🔻           |              |   |  |  |
| Interrupt:             | Yes 💌         |              |   |  |  |
| Actions                |               |              | _ |  |  |
| Order                  | Command/Node  | Label        | 7 |  |  |
| 1                      | MSG 1         | Message #1   |   |  |  |
|                        |               |              |   |  |  |
|                        |               |              |   |  |  |
|                        |               |              |   |  |  |
|                        |               |              | _ |  |  |
|                        |               |              |   |  |  |
| Add                    | Insert Remove | Edit Up      |   |  |  |
| Quick A                | ssign         | Down         |   |  |  |
|                        |               |              |   |  |  |
| 0                      | K Cancel      | Apply        |   |  |  |
|                        |               |              |   |  |  |
|                        |               |              |   |  |  |

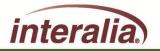

2009 Interalia Inc. All rights reserved

## **TABLE Node:**

Used to carry out an action based on a user defined schedule.

This schedule can be activated using the following modes: Time, Date, Month, Day, (Day of) Week, Hourly, Monthly and Calendar year.

| 🗶 TABLE Node Editor 🛛 🔀                                                                                                    |  |  |  |  |
|----------------------------------------------------------------------------------------------------|--|--|--|--|
| I         I         I |  |  |  |  |
| Label: Table 1                                                                                                    |  |  |  |  |
| Mode: Weekly                                                                                                    |  |  |  |  |
| Invalid: TABLE 💌 2 💌                                                                                                    |  |  |  |  |
| Continue: NOOP -                                                                                                    |  |  |  |  |
| Pattern:                                                                                                    |  |  |  |  |
| Actions                                                                                                    |  |  |  |  |
| Range Command/Node Label                                                                                                    |  |  |  |  |
| Sat - Sun MSG 1                                                                                                    |  |  |  |  |
|                                                                                                    |  |  |  |  |
|                                                                                                    |  |  |  |  |
|                                                                                                    |  |  |  |  |
|                                                                                                    |  |  |  |  |
|                                                                                                    |  |  |  |  |
| Add Insert Remove Edit Up                                                                                                    |  |  |  |  |
| Quick Assign Down                                                                                                    |  |  |  |  |
|                                                                                                    |  |  |  |  |
| OK Cancel Apply                                                                                                    |  |  |  |  |
|                                                                                                    |  |  |  |  |
|                                                                                                    |  |  |  |  |
|                                                                                                    |  |  |  |  |

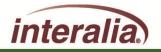

## **NIS Node:**

Used to carry out an action based on DTMF digits received after going off hook, such as DNIS/ANI digits.

Actions can be based on the whole DTMF string or sub sections within it.

| 🗶 NIS Node Editor 🛛 🔀    |       |  |  |  |  |
|--------------------------|-------|--|--|--|--|
| I                        | ► FI  |  |  |  |  |
| Label: Nis 1             |       |  |  |  |  |
| Number of Digits:        |       |  |  |  |  |
| Terminating Digit:       |       |  |  |  |  |
| Selection Time Out(sec): | [     |  |  |  |  |
| Digit Time Out(sec):     | [     |  |  |  |  |
| OK Cancel                | Apply |  |  |  |  |

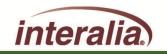

2009 Interalia Inc. All rights reserved

## **DBN Node:**

Contains details used by the XMU+/SBX to perform Dial by Name applications.

|                                     | Editor 🔀                                                              |
|-------------------------------------|-----------------------------------------------------------------------|
| H A                                 | DBN 1 ▼ 1 of 1 ▶ ▶                                                    |
| Label:                              |                                                                       |
| Label:                              | Dial-By-Name 1                                                        |
| Greeting:                           | NOOP                                                                  |
| Directory:                          | DIR 1 💌                                                               |
| Method:                             | Default Last Name 💌                                                   |
| Langu                               | uage 1: English                                                       |
| Langu                               | lage 2: None                                                          |
| Actions                             |                                                                       |
| Actions                             | Command/Node Label                                                    |
| Valid Match                         | XFER 1 Transfer 1                                                     |
|                                     | XFER 1     Transfer 1       MSG 1     Message #1                      |
| Valid Match<br>Abort                | XFER 1 Transfer 1                                                     |
| Valid Match<br>Abort<br>*           | XFER 1     Transfer 1       MSG 1     Message #1       NOOP           |
| Valid Match<br>Abort<br>*<br>#      | XFER 1     Transfer 1       MSG 1     Message #1       NOOP           |
| Valid Match<br>Abort<br>*<br>#      | XFER 1     Transfer 1       MSG 1     Message #1       NOOP           |
| Valid Match<br>Abort<br>*<br>#<br>0 | XFER 1 Transfer 1<br>MSG 1 Message #1<br>NOOP<br>NOOP<br>Edit Default |
| Valid Match<br>Abort<br>*<br>#      | XFER 1     Transfer 1       MSG 1     Message #1       NOOP           |
| Valid Match<br>Abort<br>*<br>#<br>0 | XFER 1 Transfer 1<br>MSG 1 Message #1<br>NOOP<br>NOOP<br>Edit Default |
| Valid Match<br>Abort<br>*<br>#<br>0 | XFER 1 Transfer 1<br>MSG 1 Message #1<br>NOOP<br>NOOP<br>Edit Default |

# **DIR Node:**

Used in conjunction with the DBN Node.

Contains the Directory of names and extensions used by the DBN Node.

| 🗾 DIR Editor 🛛 🔀                         |                                        |                   |              |  |  |  |
|------------------------------------------|----------------------------------------|-------------------|--------------|--|--|--|
| I≪ ✓ DIR 1 ✓ 1 of 2 → ▶1                 |                                        |                   |              |  |  |  |
| Label: DBN Directory                     |                                        |                   |              |  |  |  |
| jobn birectory                           |                                        |                   |              |  |  |  |
|                                          | Access Code: Starting Prompt: MSG 11 - |                   |              |  |  |  |
| Directory                                | CSV File format: La                    |                   | - Future inc |  |  |  |
| CSV Filename:                            | CSV File format: La                    | astName,FirstName | ,Extension   |  |  |  |
| LastName                                 | FirstName                              | Extension         | Prompt       |  |  |  |
| Gomez                                    | Carlos                                 | 110               | 11           |  |  |  |
| Kubel                                    | Jason                                  | 120               | 12           |  |  |  |
| Mauer                                    | Joe                                    | 130               | 13           |  |  |  |
| Nathan                                   | Joe                                    | 150               | 15           |  |  |  |
| Morneaw                                  | Justin                                 | 140               | 14           |  |  |  |
|                                          |                                        |                   |              |  |  |  |
|                                          |                                        |                   |              |  |  |  |
|                                          |                                        |                   |              |  |  |  |
|                                          |                                        |                   |              |  |  |  |
|                                          |                                        |                   |              |  |  |  |
|                                          |                                        |                   |              |  |  |  |
| Add Insert Remove Edit Save List Up Down |                                        |                   |              |  |  |  |
| OK Cancel Apply                          |                                        |                   |              |  |  |  |

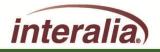

| X Ca | urd Ed          | itor        |               |        |      |            |            | ×                    |
|------|-----------------|-------------|---------------|--------|------|------------|------------|----------------------|
| E    | Hybrid-01       |             |               |        |      |            |            | Default Edit line(s) |
| 1    |                 |             |               |        |      |            |            |                      |
| Г    | Input           | Partition   | Starting Node | Volume | Mode | NIS Option | EWT Option | Label                |
|      | 1               | Partition 1 | MSG 1         | High   | R= 1 | Disabled   | Disabled   |                      |
|      | 2               | Partition 1 | MSG 2         | High   | R= 1 | Disabled   | Disabled   |                      |
|      | 3               | Partition 1 | MSG 3         | High   | R= 1 | Disabled   | Disabled   |                      |
|      | 4               | Partition 1 | MSG 4         | High   | R= 1 | Disabled   | Disabled   |                      |
|      | 5               | Partition 1 | MSG 5         | High   | R= 1 | Disabled   | Disabled   |                      |
|      | 6               | Partition 1 | MSG 6         | High   | R= 1 | Disabled   | Disabled   |                      |
|      | 7               | Partition 1 | MSG 7         | High   | R= 1 | Disabled   | Disabled   |                      |
|      | 8               | Partition 1 | MSG 8         | High   | R= 1 | Disabled   | Disabled   |                      |
|      | OK Cancel Apply |             |               |        |      |            |            |                      |

#### **Starting Nodes:**

Set the first action that the XMU+ must perform when a call is received at a specific port. This is a one step entry that must be performed on each XMU+ port.

2009 Interalia Inc. All rights reserved

After completing this Module, are you able to:

- Understand the basic XMUCOM+ Configuration Nodes?
- Understand how the modules interrelate / interconnect?
- Ready to program?

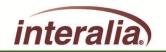

2009 Interalia Inc. All rights reserved

# Module 4 – Application Workshops

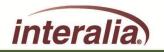

2009 Interalia Inc. All rights reserved

6/11/2009

After completing this Module, you will be able to:

- Understand the basic XMUCOM+ Configuration Nodes
- Understand how the modules interrelate / interconnect
- Ready to program

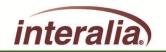

#### **Application Workshop**

Develop applications and download the files to the XMU+

(See Workshop handout)

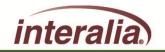

2009 Interalia Inc. All rights reserved

6/11/2009

After completing this Module, are you able to:

- Understand the basic XMUCOM+ Configuration Nodes?
- Understand how the modules interrelate / interconnect?
- Ready to program?

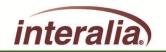

2009 Interalia Inc. All rights reserved

#### **Course Review...**

- Module 1: XMU+/SBX Product Overview & Architecture
- Module 2: XMUCOM+ Software Interface
- Module 3: XMUCOM+ Configuration Design
- Module 4: Application Workshop

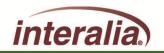

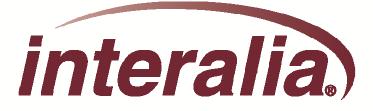

# XMUCOM+

# **Application Programming Level 1**

# **Training Session**

# **Thank you for Attending**

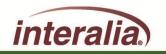

2009 Interalia Inc. All rights reserved

6/11/2009